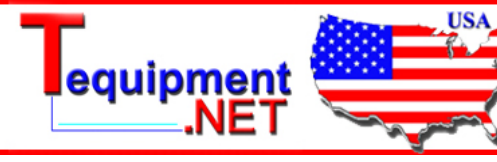

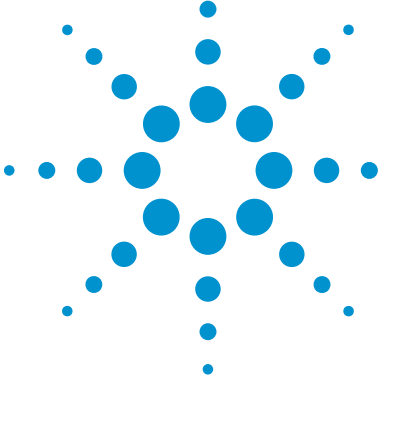

# Agilent MATLAB<sup>®</sup> Data Analysis Software Packages for Agilent Oscilloscopes

## Data Sheet

205 Westwood Ave Long Branch, NJ 07740

1-877-742-TEST (8378) Fax: (732) 222-7088 salesteam@Tequipment.NET

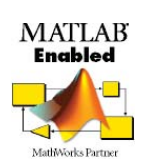

- Enhance your InfiniiVision or Infiniium oscilloscope with the analysis power of MATLAB® software
- Develop custom analysis functions directly on Infiniium oscilloscopes
- Combine with other Agilent analysis software solutions
- Use with Agilent 5000, 6000, 7000, 9000, 90000, 90000 X Series or 86100C DCA-J oscilloscopes or 90008A oscilloscope/digitizers

MATLAB is a well known and respected data analysis software environment and programming language developed by The MathWorks and now available for purchase directly from Agilent. MATLAB software can be used to make measurements, analyze and visualize data, generate arbitrary waveforms, control instruments, and build test systems. It provides interactive tools and command-line functions for a wide range of applications, including signal processing, signal modulation, digital filtering, and curve fitting. MATLAB has more than 1,000,000 users in diverse industries and disciplines, and it is a standard at more than 3,500 colleges and universities worldwide.

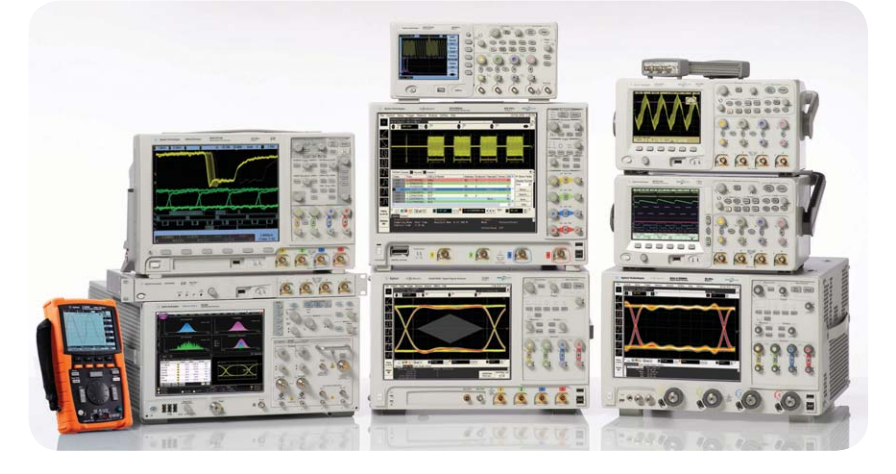

#### **Get powerful MATLAB software options on the most popular Agilent oscilloscopes**

With today's increasingly complex signals, the standard analysis routines that come with your oscilloscope are sometimes not enough. Now, Agilent has joined forces with The MathWorks to offer powerful MATLAB software options that can be ordered right with your new InfiniiVision or Infiniium oscilloscope. These options give you advanced math and analysis options and allow you to create your own math functions and filters to meet your specific needs.

MATLAB extends the functionality of Agilent oscilloscopes by enabling you to analyze and visualize your data, execute and test various filters/ equalization methods/transfer functions, and develop automated tests. With these capabilities, you can:

- Test the functionality of electronic devices by making measurements with Agilent instruments and comparing them against known baselines in MATLAB
- Capture waveforms using an Agilent oscilloscope controlled through the Instrument Control Toolbox and then manipulate or analyze the waveforms within MATLAB
- Send MATLAB processed waveforms (either captured using an oscilloscope or derived mathematically) to an Agilent waveform/signal generator
- Verify new algorithms or measurement routines using live data from Agilent instruments

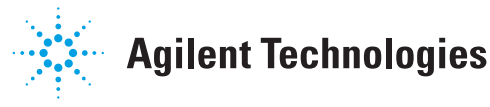

The Instrument Control Toolbox is included with every MATLAB option Agilent sells. Using the Instrument Control Toolbox, you can easily communicate with the oscilloscope using one of the available built-in programming interfaces (for example, Ethernet LAN, USB, or GPIB -- options vary depending on the scope you use) to remotely control or import data into the MATLAB environment. Once the digitized data exists in an array in the MATLAB software, a wide variety of analysis and visualization tools are available. Depending on the enabled toolboxes, you can use various filters and custom algorithms to process and manipulate the waveform data. Then you can visualize the data using a wide variety of 2D and 3D plot types in the MATLAB software or send it back out to another instrument using the Instrument Control Toolbox. For instance, it might be useful to take a waveform data set that was captured by an Agilent oscilloscope, pass it through a transfer function in the MATLAB software, then use it as the input to an arbitrary waveform generator. You can use this method to tune a stimulus-response test.

Agilent provides the installation DVD and a license certificate redeemable for MATLAB software with the shipment of the instrument when you order the xxx-061 or xxx-062 option. (xxx represents the instrument model such as DSO5000, MSO6000, DSO7000, MSO9000, DSO90000A, DSOX90000A, 86100C, etc.)

#### **Benefits of Purchasing MATLAB software directly from Agilent**

Adding MATLAB software to the purchase of your Agilent oscilloscope provides five key benefits:

- **Convenience:** Acquire software and analyzer on a single purchase order
- **Confidence:** MATLAB software sold through Agilent has been tested and qualified by Agilent
- **Support:** Contact either Agilent or The MathWorks for help with installation and technical questions
- **Quick start:** Acquire numerous application examples directly from Agilent to get started
- **Reliability:** Ensure that your MATLAB software is always available to you when you need it

#### **Two MATLAB Packages Available**

Agilent offers two MATLAB software packages that are typical packages needed by oscilloscope users. These packages range from basic MATLAB capabilities to acquire and analyze data to full support for signal processing, communications systems, filter design, and automated testing:

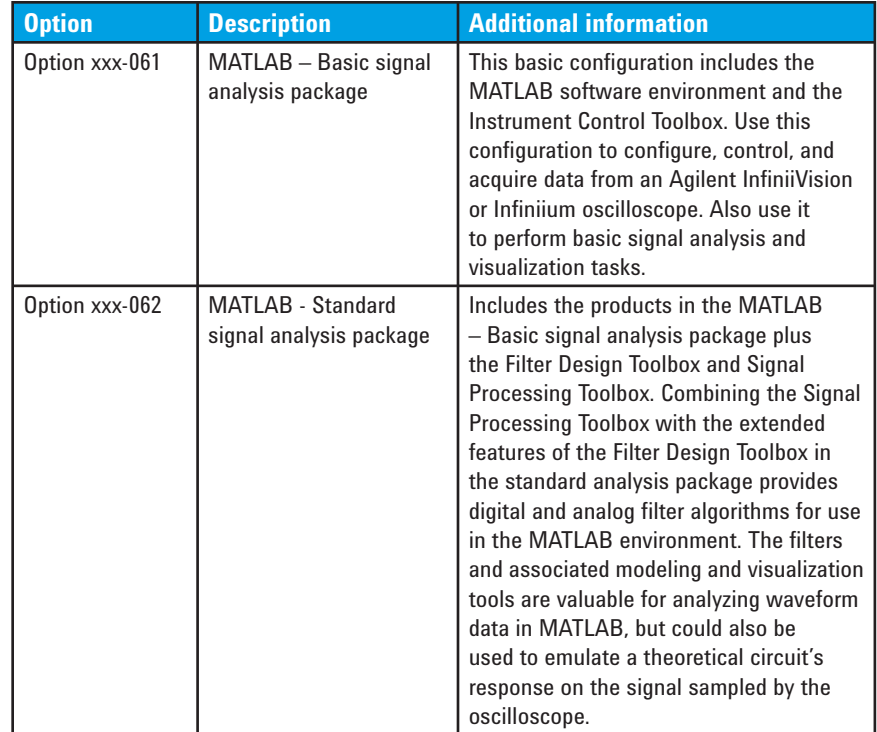

*Table 1: Descriptions of MATLAB packages available (xxx = DSO5000, DSO6000, DSO7000, DSO9000, DSO90000A, DSOX90000A, 86100C, etc.)*

#### **Additional Details on Toolboxes Provided in the MATLAB Packages**

The Instrument Control Toolbox lets you communicate with instruments, such as oscilloscopes, function generators and signal analyzers directly from MATLAB software. The toolbox enables you to communicate with instruments via instrument drivers, such as IVI and VXIplug&play, and commonly used communication protocols, such as GPIB, VISA, TCP/IP, and UDP. With the Instrument Control Toolbox product, you can generate data in MATLAB to send out to an instrument, or read data into MATLAB software for analysis and visualization.

The Signal Processing Toolbox is a collection of industry standard algorithms for analog and digital signal processing (DSP). Signal Processing Toolbox software also provides graphical user interfaces for interactive design and analysis and command-line functions for advanced algorithm development

The Filter Design Toolbox is a collection of tools that provide advanced techniques for designing, simulating, and analyzing digital filters. It extends the signal processing toolbox with filter architectures and design methods for complex real-time DSP applications, including adaptive and multirate filtering.

#### **Use MATLAB software packages with the 86100C DCA-J oscilloscope**

The DCA-J is now able to interface with MATLAB using Option 201 so that you can apply almost any filtering or signal processing algorithm you wish and see the results on the DCA-J immediately. It is recommended that users of the DCA-J purchase Option-062, "MATLAB - Standard digital analysis package" as it provides MATLAB, the Filter Design Toolbox, and the Signal Processing Toolbox, which are important toolboxes for developing and applying digital filters to your oscilloscope signals.

Starting with firmware revision 8.02 you can also run MATLAB scripts that you write yourself or that are recommended by standards such as IEEE 802.3, FC-PI-4 and others. This allows you to see live Waveform Dispersion Penalty (WDP), non-compensatable data-dependent jitter (ncDDJ) and other results right on your oscilloscope screen. Transmitter Waveform Dispersion Penality (TWDP) is an example of a wrapper script as demonstrated in Figure 2.

#### **Use MATLAB software packages with N5430A Infiniium user-defined function (UDF)**

Agilent offers an option with Infiniium 8000, 90000 and 90000 X Series oscilloscopes called user-defined function that enables oscilloscope users to process oscilloscope data in the MATLAB data analysis engine and display the results as an additional oscilloscope channel. User-defined function requires MATLAB software to create and modify these custom analysis routines. It is recommended that users of UDF also purchase option DSO90000A-062 "MATLAB -

Standard Signal Analysis Package" as it provides MATLAB and the Signal Processing Toolbox, which is an important toolbox for developing and applying digital filters to your oscilloscope signals.

| Editor - D: Wser_My_Documents\Instrument\My Documents\MATLAB\08       |                                                            |
|-----------------------------------------------------------------------|------------------------------------------------------------|
| File                                                                  | Edit Text Go Cell Tools Debug Desktop Window Help          |
| F5.                                                                   | $\rightarrow$<br>A++ A D · 日相相 B<br>ы<br>¥,<br>⊯יך ני<br>à |
| 1日 唱 場<br>$25 - 25 = 0$<br>$\equiv$<br>$-1.0$<br>$+$<br>$\div$<br>1.1 |                                                            |
|                                                                       | $\times$                                                   |
| 8                                                                     | % 2008 Agilent Technologies, Inc.                          |
| 9<br>$10 -$                                                           |                                                            |
| $11 -$                                                                | oldobjs=instrfind;<br>if ~isempty(oldobjs)                 |
| $12 -$                                                                | disp('Cleaning up ')                                       |
| $13 -$                                                                | delete(oldobjs);                                           |
| $14 -$                                                                | clear oldobjs;                                             |
| $15 -$                                                                | end                                                        |
| 16                                                                    |                                                            |
| 17                                                                    | % Initial setup                                            |
| $18 -$                                                                | $mxa$ ip = 'localhost';                                    |
| $19 -$                                                                | $mxa$ port = $5025$ ;                                      |
| 20                                                                    |                                                            |
| 21                                                                    | % MXA Interface creation and connection opening            |
| $22 -$                                                                | mxa=tcpip(mxa ip, mxa port);                               |
| $23 -$                                                                | set (mxa, 'InputBufferSize', 30000);                       |
| $24 -$                                                                | set (mxa, 'Timeout', 5);                                   |
| $25 -$                                                                | fopen (mxa) ;                                              |
| 26                                                                    |                                                            |
| 27                                                                    | % Set the data trace format to REAL, 32 bits               |
| $28 -$                                                                | fprintf (mxa, ': FORM: BORD NORMAL' ) ;                    |
| $29 -$                                                                | fprintf(mxa, ':FORM: DATA REAL, 32');                      |
| 30                                                                    | % Get the nr of trace points                               |
| $31 -$                                                                | $nr$ points = str2double(query(mxa, ': SWE: POIN?'));      |
| 32                                                                    | % Get the reference level                                  |
| $33 -$                                                                | ref lev = $str2num(query(mxa, 'DISP:WIND:TRAC:Y:RLEV?)$ ;  |
| 34                                                                    | * Put the instrument in continuos mode                     |
| $35 -$                                                                | fprintf(mxa, ': INIT: CONT ON');                           |
| 36                                                                    |                                                            |
| 37                                                                    | % create and bring to front figure number 1                |
| $38 -$                                                                | figure(1)                                                  |
| $39 -$                                                                | $ph = plot(1:nr points, ref lev*ones(1, nr points));$      |
| 40                                                                    | % Adjust the x limits to the nr of points                  |
| 41                                                                    | % and the y limits for 100 dB of dynamic range             |
| $42 -$                                                                | xlim([1 nr points])                                        |
| $43 -$                                                                | vlim([ref lev-100 ref lev])                                |
| 1 <sub>m</sub><br>21<br>$C_{\alpha}$ $A\Omega$<br>aysmplat            |                                                            |

*Figure 1: Developing a new MATLAB application or modifying an existing MATLAB application using the MATLAB Editor provided by MATLAB*

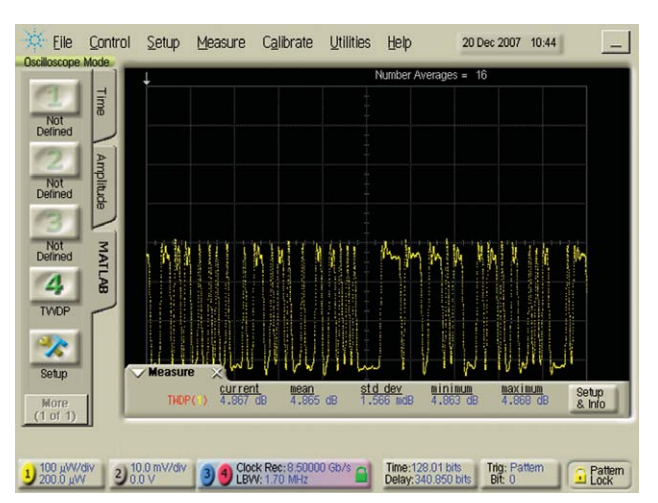

*Figure 2: Example of a MATLAB script, TWDP, that expands the measurement functionality of the DCA-J by generating live, instant results viewable directly on the DCA-J from within the firmware*

## **Modern connectivity**

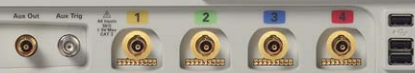

#### **Chose the best connection for** your requirements:

- USB seven ports
- LAN 100 based-T
- $\cdot$  GPIB
- LXI class-C compliant

### **Specifications:**

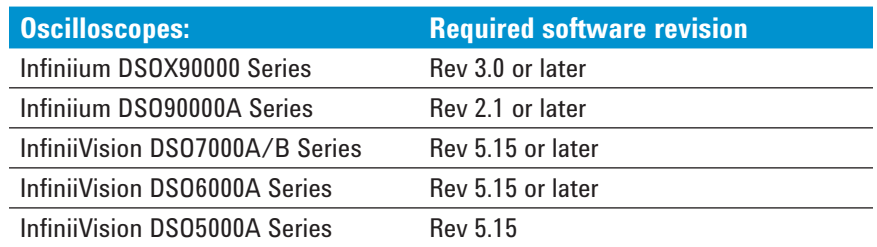

### **Ordering Information**

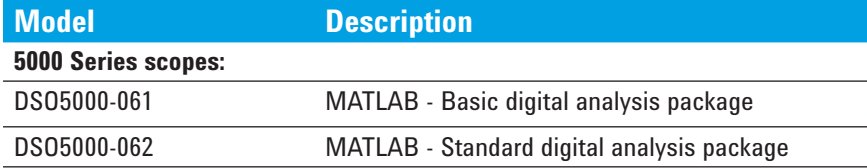

#### **6000 Series scopes:**

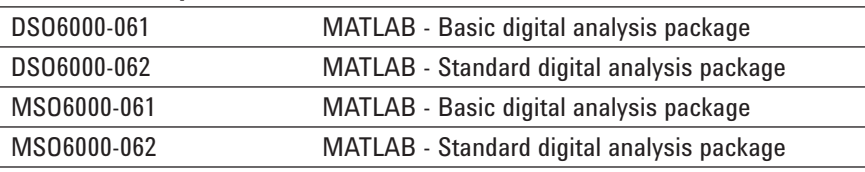

#### **7000 Series scopes:**

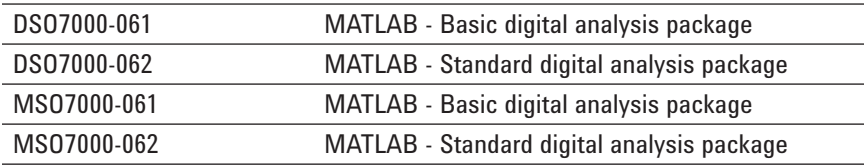

#### **9000 series scopes:**

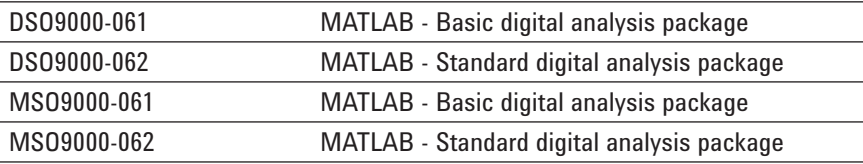

#### **90000 Series scopes and 90000 X-Series oscilloscopes:**

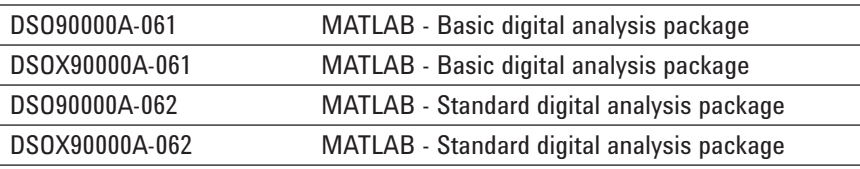

#### **86100C DCA-J:**

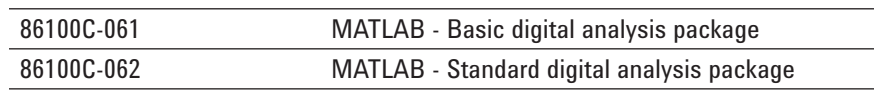

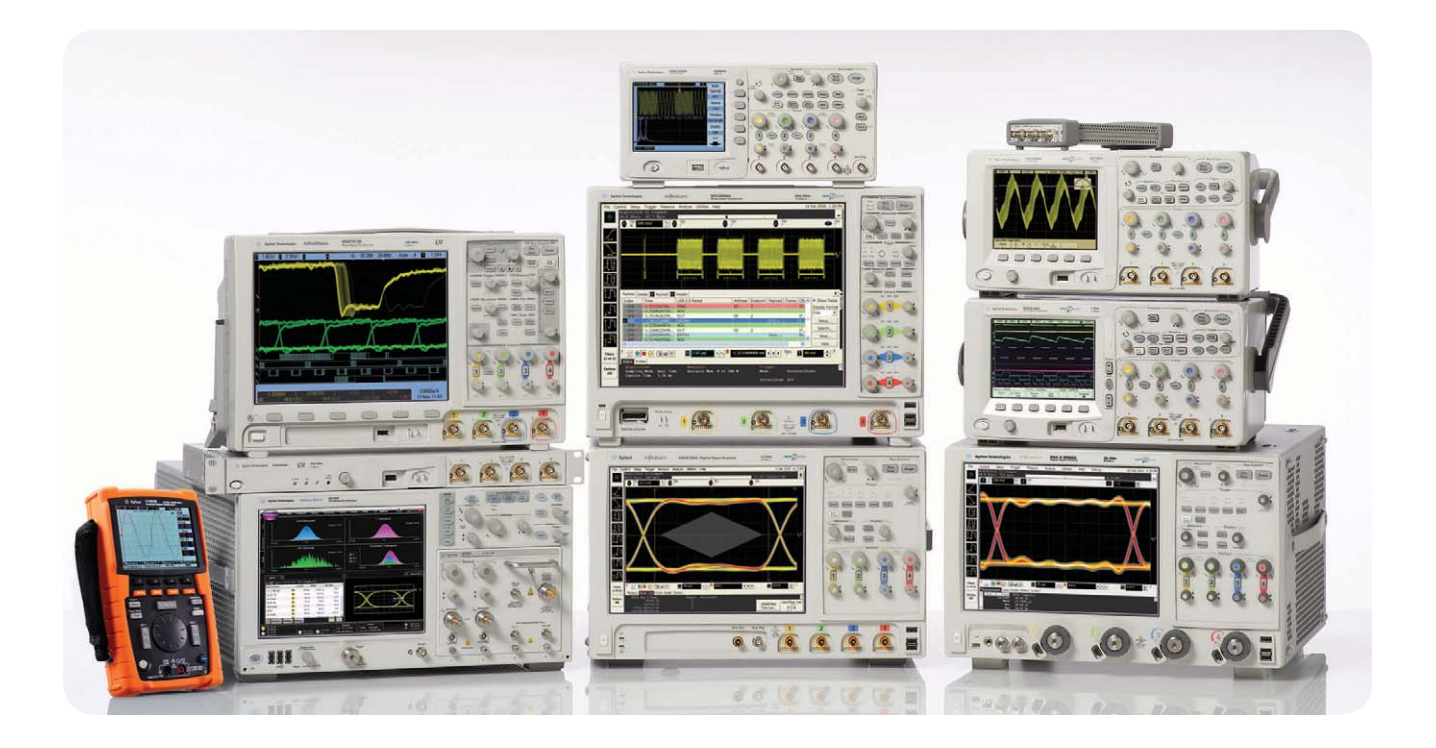

## Agilent Technologies Oscilloscopes

Multiple form factors from 20 MHz to >90 GHz | Industry leading specs | Powerful applications

**To learn more about using MATLAB with Agilent oscilloscopes, to request a free MATLAB software trial, or to download MATLAB examples for Agilent oscilloscopes, go to www.agilent.com/find/matlab\_oscilloscopes**

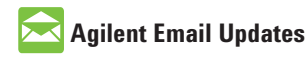

**www.agilent.com/find/emailupdates** Get the latest information on the products and applications you select.

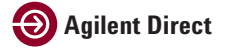

**www.agilent.com/find/agilentdirect** Quickly choose and use your test equipment solutions with confidence.

#### **Agilent Channel Partners**

#### **www.agilent.com/find/channelpartners**

Get the best of both worlds: Agilent's measurement expertise and product breadth, combined with channel partner convenience..

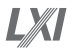

#### **www.lxistandard.org**

LXI is the LAN-based successor to GPIB, providing faster, more efficient connectivity. Agilent is a founding member of the LXI consortium.

### **Remove all doubt**

Our repair and calibration services will get your equipment back to you, performing like new, when promised. You will get full value out of your Agilent equipment throughout its lifetime. Your equipment will be serviced by Agilent-trained technicians using the latest factory calibration procedures, automated repair diagnostics and genuine parts. You will always have the utmost confidence in your measurements.

Agilent offers a wide range of additional expert test and measurement services for your equipment, including initial start-up assistance onsite education and training, as well as design, system integration, and project management.

For more information on repair and calibration services, go to

**www.agilent.com/find/removealldoubt**

Windows<sup>®</sup> is a U.S. registered trademark of Microsoft Corporation.

MATLAB® is a registered trademark of the The MathWorks, Inc.

#### **www.agilent.com www.agilent.com/find/scope-apps**

For more information on Agilent Technologies' products, applications or services, please contact your local Agilent office. The complete list is available at:

#### **www.agilent.com/find/contactus**

#### **Americas**

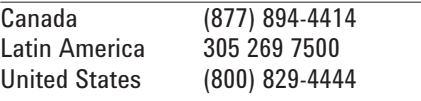

#### **Asia Pacific**

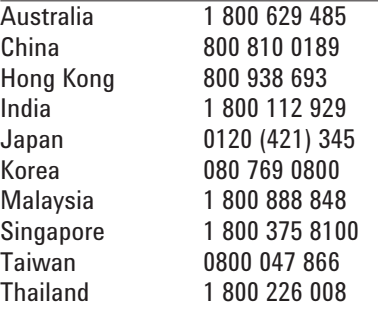

#### **Europe & Middle East**

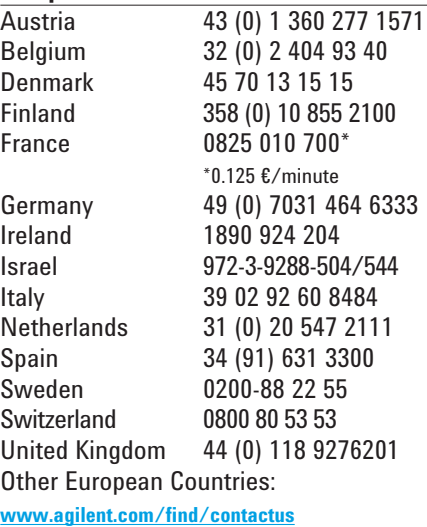

Product specifications and descriptions in this document subject to change without notice.

October 1, 2009

© Agilent Technologies, Inc. 2010 Printed in USA, May 17, 2010 5990-3353EN

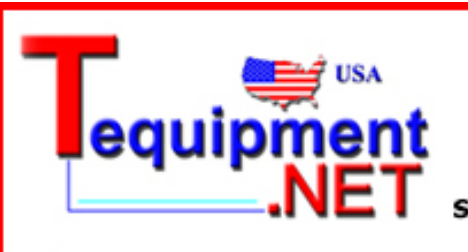

205 Westwood Ave Long Branch, NJ 07740 1-877-742-TEST (8378) Fax: (732) 222-7088 salesteam@Tequipment.NET

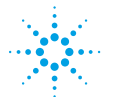

**Agilent Technologies**